# **БАЗА ДАННЫХ SCOPUS КОРРЕКТИРОВКА АВТОРСКОГО ПРОФИЛЯ. ПРИВЯЗКА АВТОРСКОГО ПРОФИЛЯ К ПРОФИЛЮ ОРГАНИЗАЦИИ.**

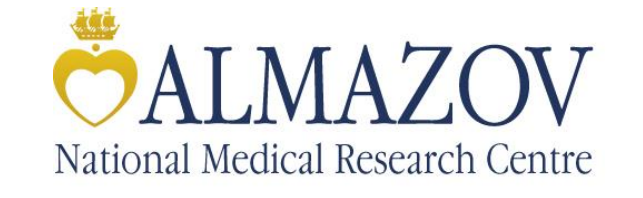

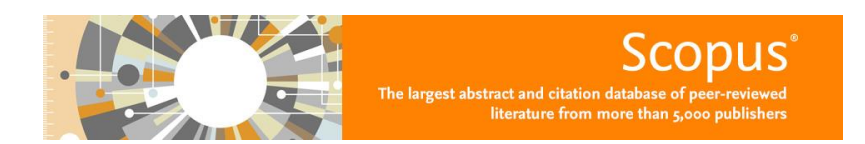

*Scopus представляет собой крупнейшую в мире единую реферативную базу данных, которая индексирует более 22 000 периодических изданий, которые издаются ок. 5 000 издательствами всего мира. В числе авторитетных рецензируемых журналов представлено и максимальное количество (для наукометрических баз данных) российских – более 430.* 

*Помимо журналов Scopus индексирует материалы конференций, патенты, книжные серии и отдельные монографии, другие издания.*

*Scopus предоставляет развитый сервис анализа публикационной активности и научного цитирования для отдельных авторов и организаций, позволяет проводить сравнение журналов по различным библиометрическим показателям, таким как SNIP (Source Normalized Impact per Paper — стандартное влияние источника на статью) и [SJR](http://www.scimagojr.com/journalrank.php) (Scientific Journal Rankings).* 

*Scopus, позволяет использовать его как:* 

*- самую крупную в мире реферативную базу данных (исследователь может быть уверен, что получит всю релевантную его запросу информацию, имеющуюся по интересующей его теме);*

*- уникальную систему оценки частоты цитирования с разбивкой по отдельным авторским статьям, годам их публикации, что позволяет ученому оценить по объективным показателям цитируемости свои работы и обосновать запрос на получение финансирования, подтверждение актуальности его итогов и т.д.*

*База данных НЕ включает полные тексты публикаций, но дает ссылку на full-text.* 

#### **Ссылка для работы: <http://www.scopus.com/>**

#### **Режим доступа:**

- по IP-адресам с любого компьютера Центра;
- удаленный доступ при [регистрации](https://www.scopus.com/customer/profile/display.uri) на сайте с помощью вашей корпоративной почты Zimbra: **@almazovcentre.ru**

### **Как узнать, индексируются ли ваши публикации в Scopus, и соответственно**

### **есть ли у вас авторский профиль**

*(профиль автора автоматически создается при 2-х и более публикациях в Scopus).* 

Убедиться в этом можно, пройдя по ссылке: <http://www.scopus.com/> → Вкладка: АВТОРЫ Ввести ваши фамилию и инициалы на латинице:

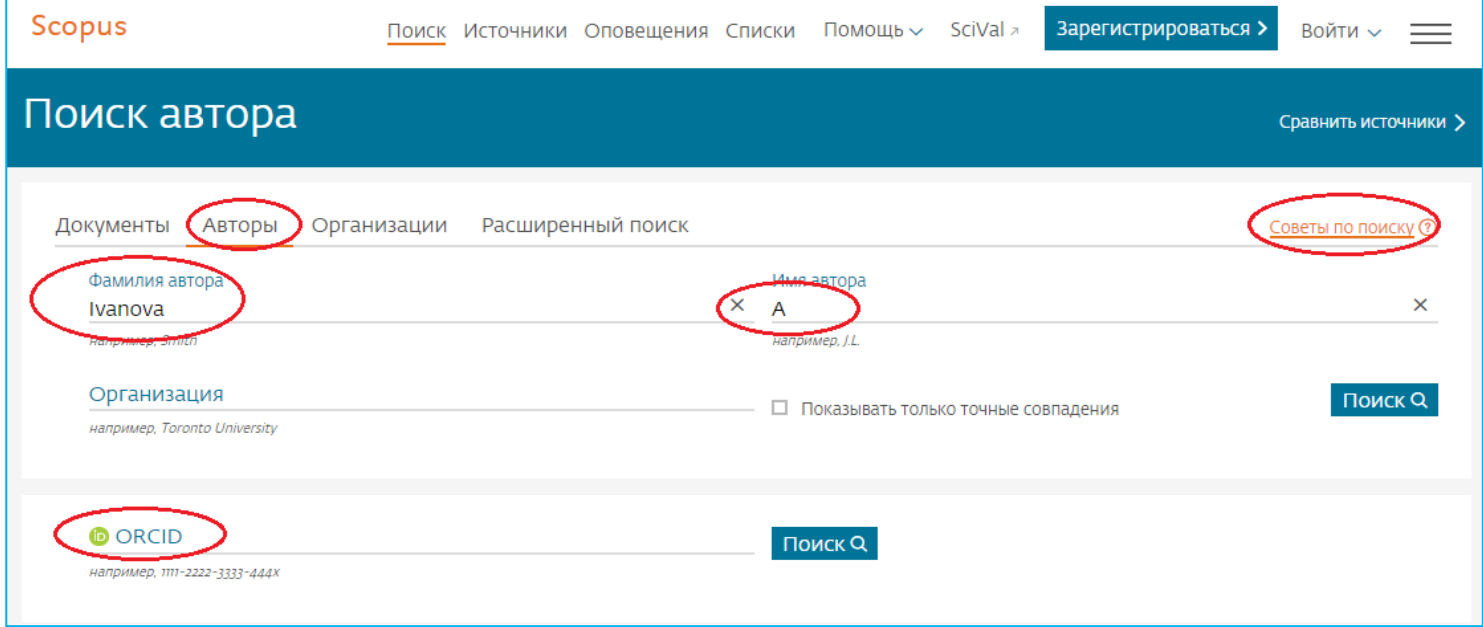

## **Как проверить, индексируются ли журналы, в которых вы опубликовались (или собираетесь публиковаться) в БД Scopus.**

Для этого пройдите по ссылке:

[Информационная](http://elsevierscience.ru/products/scopus/) поддержка пользователей Scopus на русском языке

На данной странице вы найдете:

- **[Список источников, индексируемых в Scopus \(скачать в формате](https://www.elsevier.com/__data/assets/excel_doc/0015/91122/ext_list_October_2020.xlsx) xls, обновлен - октябрь 2020 г.)** Список обновляется три раза в год.
- **[Список российских журналов, индексируемых в Scopus \(скачать в формате xls, обновлен -](https://elsevierscience.ru/files/Perechen-izdaniy-Rossii_indeksiruemykh-v-Scopus_02.2021.xlsx) февраль 2021 г.[\)](https://elsevierscience.ru/files/Perechen-izdaniy-Rossii_indeksiruemykh-v-Scopus_02.2021.xlsx) [Список книг, индексируемых в Scopus \(скачать в формате xls, обновлен -](https://www.elsevier.com/__data/assets/excel_doc/0016/91123/Scopus_books_2021.xlsx) апрель 2020 г.)**
- **[Список журналов, индексация которых в Scopus прекращена \(скачать в формате xls, обновлен -](https://www.elsevier.com/__data/assets/excel_doc/0005/877523/Discontinued-sources-from-Scopus.xlsx) февраль [2021](https://www.elsevier.com/__data/assets/excel_doc/0005/877523/Discontinued-sources-from-Scopus.xlsx) г.)**
- **Что делать, если ваши публикации не индексируются в Scopus, хотя журнал, в**

### **котором вы опубликовались, в базе есть.**

Обратитесь в службу поддержки Scopus: [scopusauthorfeedback@elsevier.com](mailto:scopusauthorfeedback@elsevier.com)

В теме письма укажите **Adding the article/journal to Scopus** 

**Как узнать, прикреплен ли ваш авторский профиль к профилю** 

### **НМИЦ им. В.А. Алмазова**

Убедившись, что все ваши публикации есть в Scopus, обязательно найдите себя в списке авторов организации.

Пройдя по [этой ссылке,](http://www.scopus.com/affil/profile.url?afid=60104567&offset=1&sid=AD807F6C17576A4121D6C20912E0EF83.FZg2ODcJC9ArCe8WOZPvA%3A80&origin=AffiliationNamesList&txGid=AD807F6C17576A4121D6C20912E0EF83.FZg2ODcJC9ArCe8WOZPvA%3A10) вы попадете на страницу профиля НМИЦ им. В.А. Алмазова (Almazov National Medical Research Centre), где указаны все авторы организации и их публикации.

Единый [профиль Национального Медицинского Исследовательского Центра им. В.А. Алмазова в Scopus](https://www.scopus.com/affil/profile.uri?afid=60104567&offset=1&sid=8FB32005FC2F6794D9B9D56662E5A2D8.wsnAw8kcdt7IPYLO0V48gA%3A30&origin=AffiliationNamesList&txGid=8FB32005FC2F6794D9B9D56662E5A2D8.wsnAw8kcdt7IPYLO0V48gA%3A46)

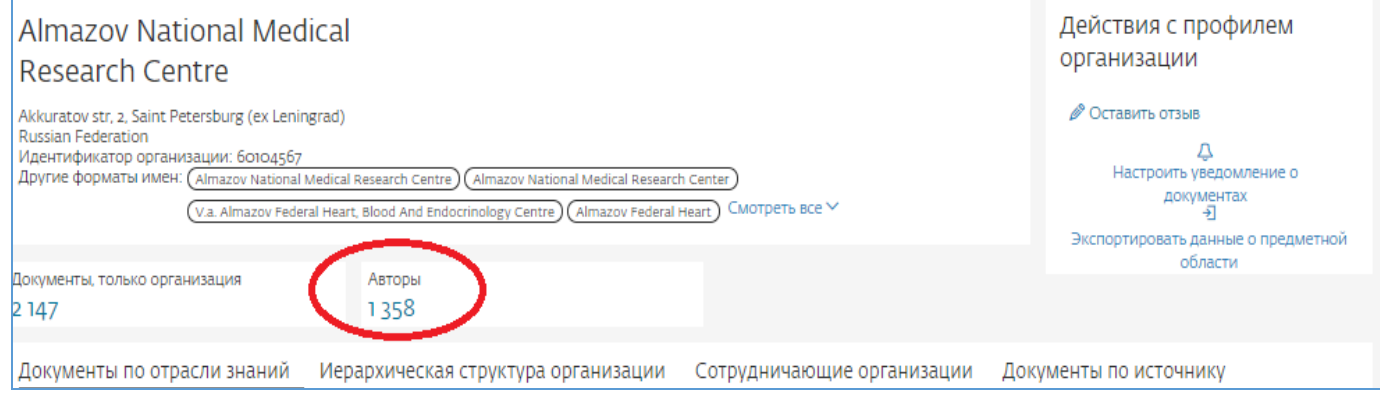

#### **Что делать если вы НЕ нашли себя в списке авторов Центра**

**(но уверены, что издания, в которых вы публиковались, индексируются в Scopus)** 

*или* 

**Если вы нашли свой профиль в Scopus** 

**(но он привязан к другой организации/некорректно указано название организации)**

Вам следует отправить запрос в **техническую поддержку Scopus** 

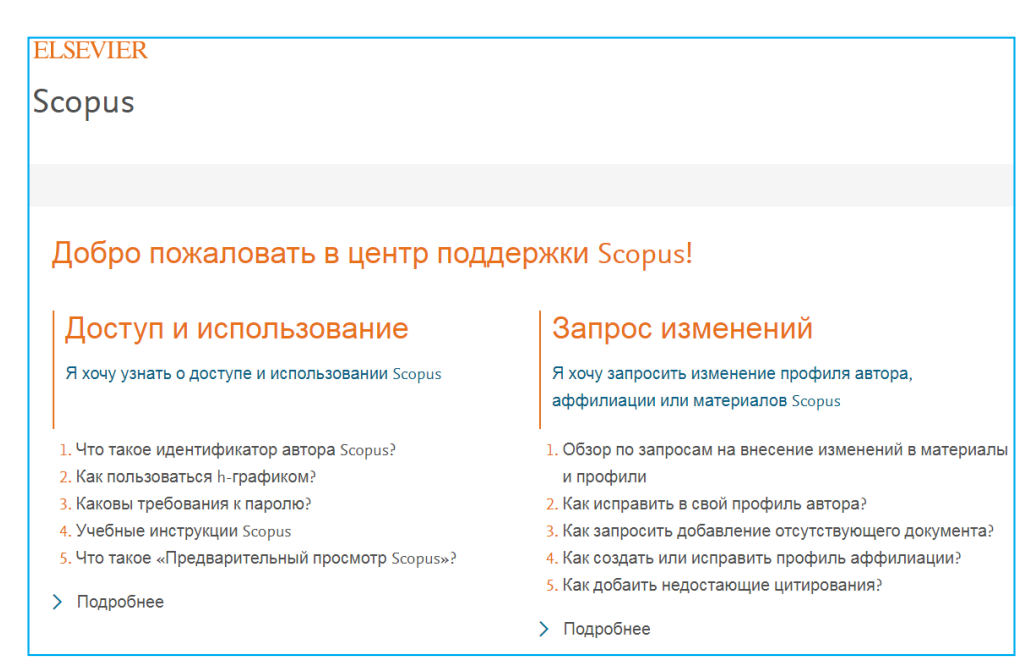

Или сообщите об этом в Научную библиотеку Центра по адресу [nechaeva\\_ea@almazovcentre.ru](mailto:nechaeva_ea@almazovcentre.ru) Мы добавим Вас в список авторов, прикрепленных к профилю НМИЦ им. В.А Алмазова - Almazov National Medical Research Centre

#### • Что делать, если вы нашли несколько своих авторских профилей в Scopus.

- Сначала вам необходимо убедиться, что все публикации в каждом из найденных совпадений являются вашими!

- Далее нажмите на странице вашего профиля кнопку Потенциальные соответствия авторов (рис.1)  $\rightarrow$ 

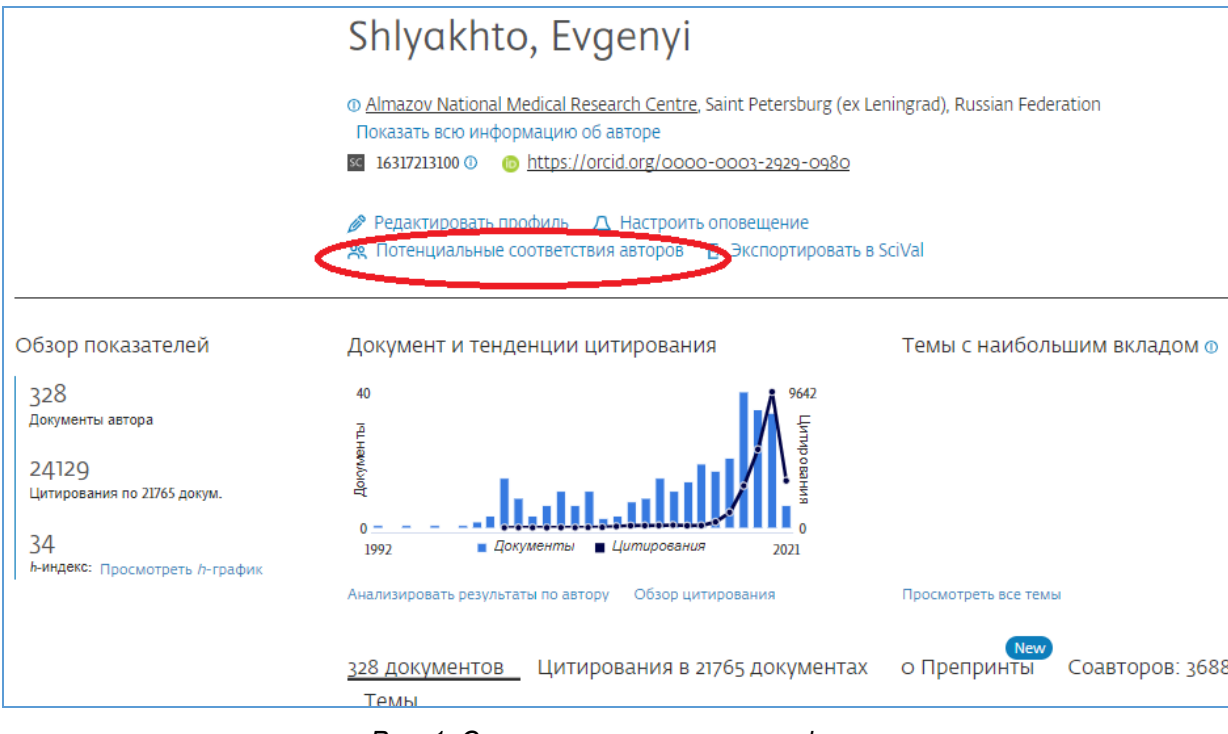

Рис. 1. Страница авторского профиля

Далее выбрать профили, которые являются вашими и нажать «Запросить объединение с автором» (рис.2)

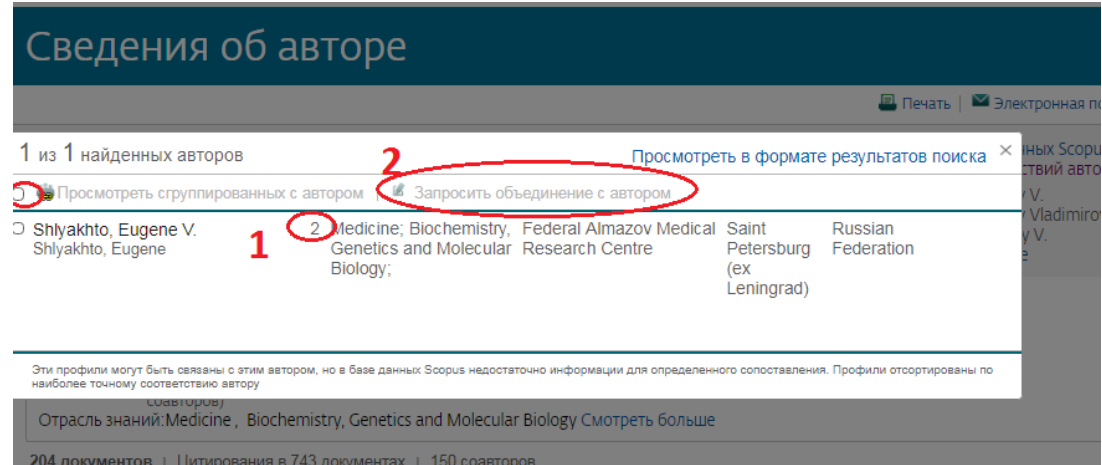

Рис. 2. Найденные совпадения

• Если Вы нашли себя в списке нашей организации и убедились, что все публикации привязаны к вашему профилю, зарегистрируйтесь в системе ORCID (если вы этого еще не делали)

ORCID (Open Researcher and Contributor ID) – Уникальный код из 16 цифр, присваиваемый ученому для однозначной идентификации его произведений и результатов. ORCID призван решить проблему надежной привязки авторов к произведениям, возникающую в большинстве научноинформационных систем из-за совпадений имен и фамилий, смен фамилий (в т.ч. при вступлении

в брак) и т.д. ORСID создан некоммерческим объединением ведущих игроков на рынке научной информации, включающим Elsevier, Thomson Reuters, IEEE, W3C, CrossRef, SSRN, MIT, ACM, ЦЕРН, Wellcome Trust и многих других. Первые номера были выданы ученым в 2012 году, на начало лета 2015 г. их получено более 1,3 миллиона. Интеграция с ORCID внедрена ведущими издательствами и грантовыми фондами мира, а также базами Scopus и Web of Science.

**Зарегистрироваться в системе ORCID или восстановить пароль можно, пройдя по [ссылке](https://orcid.org/signin)**

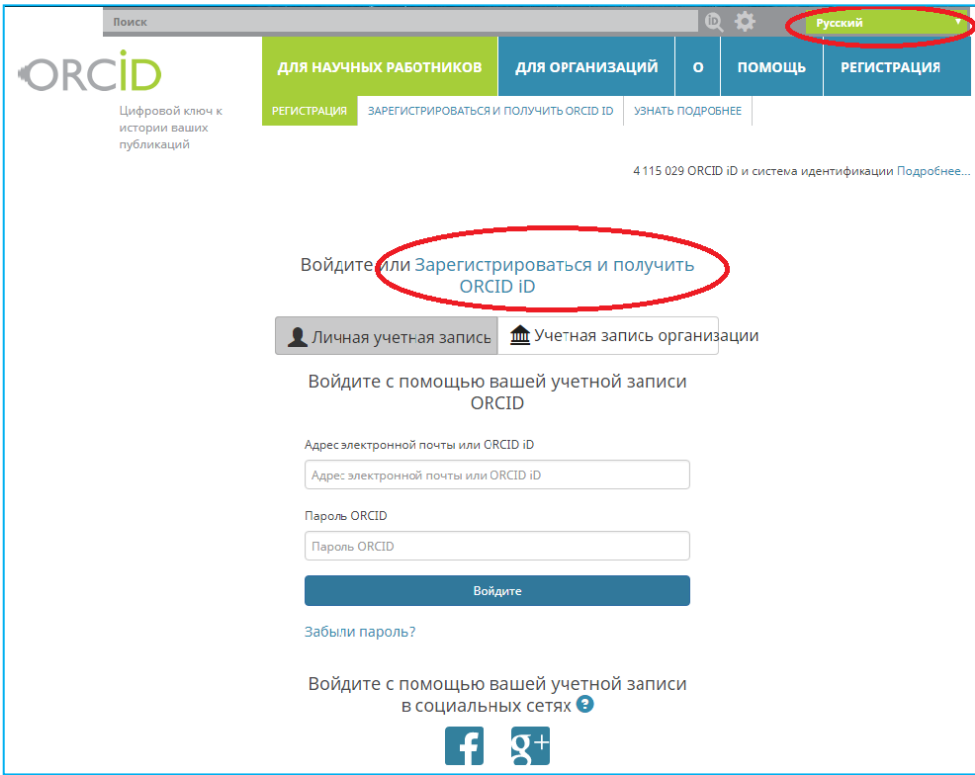

 **При публикации в зарубежном издании (или переводном российском), необходимо указывать правильное название вашей организации Almazov National Medical Research Centre.**

## Из-за различных вариаций написания названия организации возникает большая путаница, создаются лишние профили Центра им. В.А. Алмазова, авторы прикрепляются к разным организациям, некорректно отслеживается информация, искажается индекс Хирша и другие публикационные показатели.

По возникшим вопросам обращайтесь в библиотеку НМИЦ им. В.А. Алмазова Нечаева Елизавета Александровна заведующая библиотекой тлф. (812) 702-37-49 доб.005432 e-mail: [nechaeva\\_ea@almazovcentre.ru](mailto:nechaeva_ea@almazovcentre.ru) Спасибо за внимание!